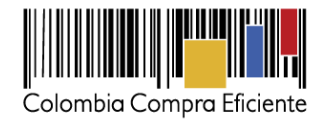

*1 de abril de 2019*

# **Guía para comprar en la Tienda Virtual del Estado Colombiano a través del Instrumento de Agregación de Demanda para contratar el Servicio de Almacenamiento, Ensamble y Distribución de Refrigerios Escolares II por parte de la SED**

**Tabla de contenido**

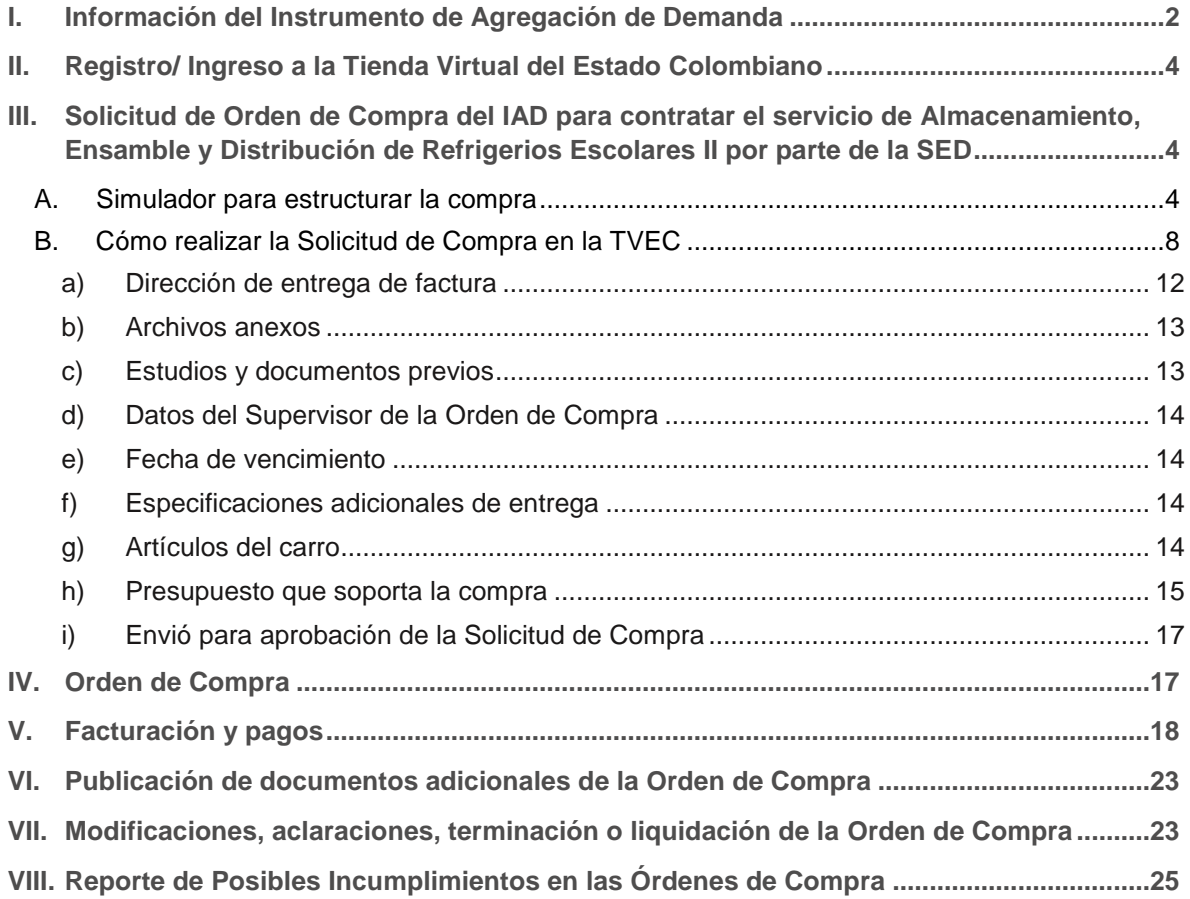

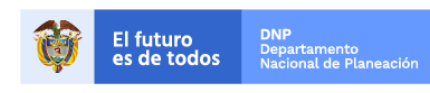

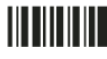

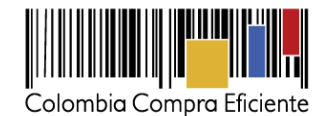

# <span id="page-1-0"></span>**I. Información del Instrumento de Agregación de Demanda**

La presente guía busca ayudar a la SED en el proceso del Instrumento de Agregación de Demanda -IAD- para contratar el Servicio de Almacenamiento, Ensamble y Distribución de Refrigerios Escolares II por parte de la SED, a través de la Tienda Virtual del Estado Colombiano.

Los términos utilizados con mayúscula inicial deben ser entendidos de acuerdo con las definiciones incluidas en los Documentos del Proceso del IAD.

Antes de adelantar en la Tienda Virtual del Estado Colombiano el Proceso de Contratación, la SED debe conocer el IAD al que se va a vincular. En el siguiente enlace encontrará el IAD para contratar el Servicio de Almacenamiento, Ensamble y Distribución de Refrigerios Escolares II por parte de la SED: [Link del IAD](https://www.colombiacompra.gov.co/tienda-virtual-del-estado-colombiano/educacion/servicio-de-almacenamiento-ensamble-y-distribucion-de) 

#### **Información del Instrumento de Agregación de Demanda**

- **(i) Número de Proceso:** CCE-606-1-AG-2017
- **(ii) Objeto:** El objeto del Instrumento de Agregación de Demanda es establecer: (a) las condiciones para contratar el Servicio de Almacenamiento, Ensamble y Distribución de Refrigerios Escolares al amparo del Instrumento de Agregación de Demanda y la prestación del servicio por parte de los Proveedores; (b) las condiciones en las cuales la SED se vincula al Instrumento de Agregación de Demanda; y (c) las condiciones para el pago del Servicio de Almacenamiento, Ensamble y Distribución de Refrigerios Escolares por parte de la SED.
- **(iii) Vigencia del Instrumento de Agregación de Demanda:** 27 de enero de 2020.
- **(iv) Vigencia máxima de las Órdenes de Compra:** 27 de julio de 2020.
- **(v) Tiempo de inicio del servicio:** los Proveedores del Instrumento de Agregación de Demanda para contratar el Servicio de Almacenamiento, Ensamble y Distribución de Refrigerios Escolares II por parte de la SED disponen de cinco (5) días hábiles para iniciar con el Servicio de Almacenamiento, Ensamble y Distribución de Refrigerios Escolares.
- **(vi) Alcance:** Los Proveedores se obligan a entregar a la SED el Servicio de Almacenamiento, Ensamble y Distribución de Refrigerios Escolares de acuerdo con las especificaciones establecidas en el pliego de condiciones y de acuerdo con las Ofertas presentadas a Colombia Compra Eficiente en la licitación pública LP-AG-153-2017.

Por medio del Instrumento de Agregación de Demanda, la SED puede adquirir el Servicio de Almacenamiento, Ensamble y Distribución de Refrigerios Escolares II para el desarrollo del PAE.

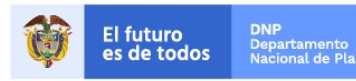

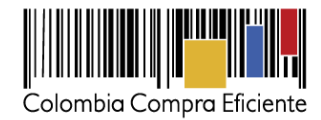

**(vii) Criterios de Selección:** la SED debe generar una Solicitud de Orden de Compra al Proveedor en el Segmento en el que requiere la distribución de los Refrigerios Escolares.

El Instrumento de Agregación de Demanda está definido por dos Fases. Cada una de las Fases tiene Segmentos y cada Segmento está conformado por ciertas Sedes Educativas de los establecimientos educativos oficiales, y cada Fase tiene una fecha de inicio de Operación diferente.

A continuación, están relacionados los Segmentos correspondientes a cada Fase y su fecha de inicio de Operación:

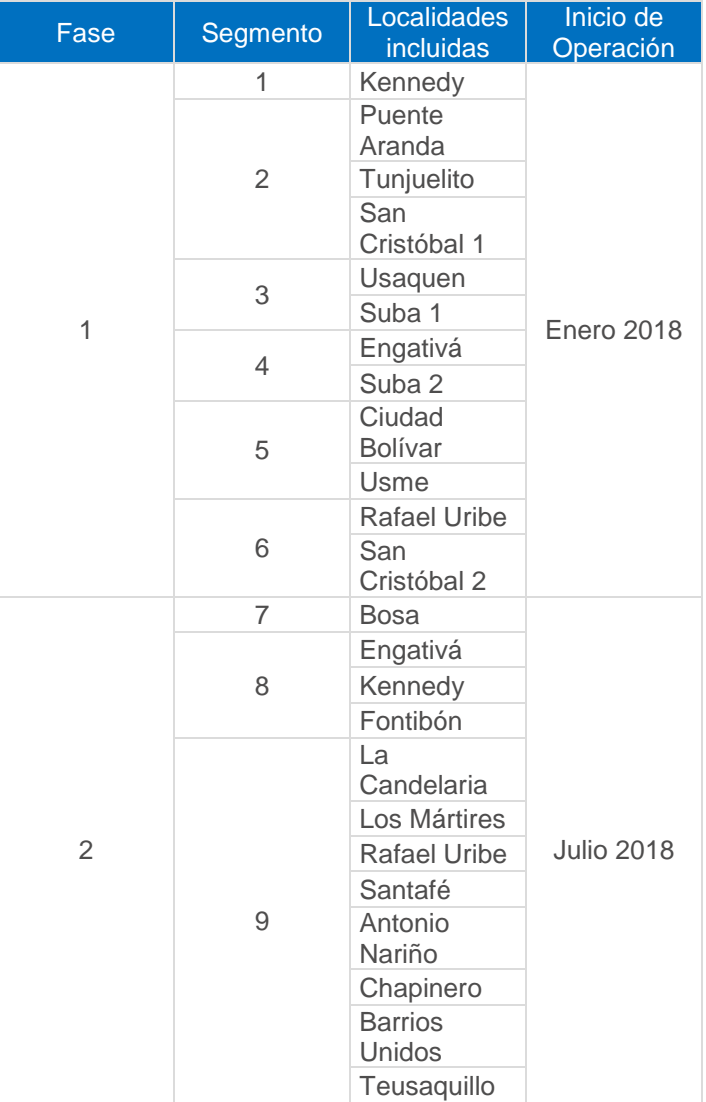

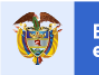

**DNP**<br>Departamento<br>Nacional de Plan El futuro<br>es de todos

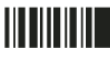

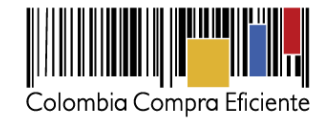

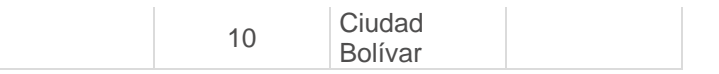

- **(viii) Precio:** El Proveedor seleccionado está obligado a prestar a la SED el Servicio de Almacenamiento, Ensamble y Distribución de Refrigerios Escolares al valor estipulado en la Orden de Compra colocada. El precio estipulado en la Orden de Compra debe tener en cuenta el valor de los gravámenes adicionales (estampillas) que exige la SED. El precio unitario de la prestación del Servicio de Almacenamiento, Ensamble y Distribución de un Refrigerio Escolar para cada Segmento incluye la combinación de tipo de entrega y tipo de refrigerio.
- **(ix) Entrega:** los Proveedores deben distribuir los Refrigerios Escolares en la dirección de las Sedes Educativas relacionadas por la SED en la Solicitud de Orden de Compra en la Tienda Virtual del Estado Colombiano.

# <span id="page-3-0"></span>**II. Registro/ Ingreso a la Tienda Virtual del Estado Colombiano**

<span id="page-3-1"></span>Este capítulo lo encontrará en la [Guía General de los Acuerdos Marco.](http://www.colombiacompra.gov.co/sites/cce_public/files/cce_tvec/cce_guia_general_de_los_acuerdos_marco.pdf)

**III. Solicitud de Orden de Compra del IAD para contratar el servicio de Almacenamiento, Ensamble y Distribución de Refrigerios Escolares II por parte de la SED** 

### <span id="page-3-2"></span>**A. Simulador para estructurar la compra**

El simulador es un archivo en formato Excel donde la SED define su necesidad.

La SED debe descargar el "Simulador para estructurar la compra" en el mini sitio del Instrumento de Agregación de Demanda para contratar el Servicio de Almacenamiento, Ensamble y Distribución de Refrigerios Escolares II por parte de la SED de la Tienda Virtual del Estado Colombiano en el siguiente enlace: [Formato de solicitud de cotización](https://www.colombiacompra.gov.co/tienda-virtual-del-estado-colombiano/educacion/servicio-de-almacenamiento-ensamble-y-distribucion-de)

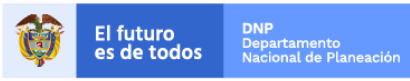

Colombia Compra Eficiente Tel. (+57 1)7956600 · Carrera 7 No. 26 - 20 Piso 17 · Bogotá - Colombia

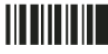

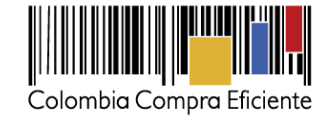

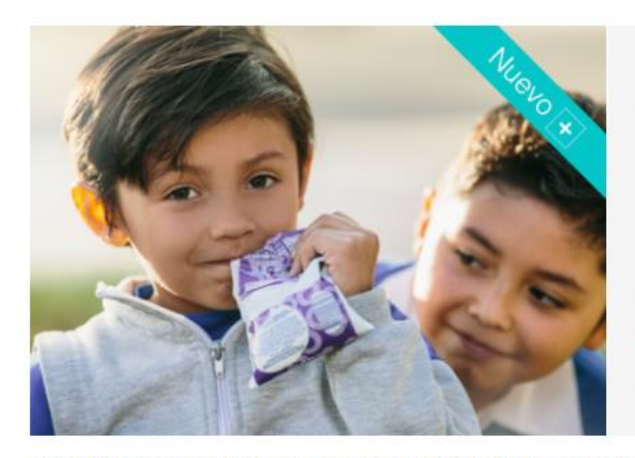

Servicio de<br>almacenamiento, ensamble y distribución de refrigerios escolares en Bogotá II

Instrumento de agregación de demanda de almacenamiento, ensamble y distribución del PAE II

Número de proceso: LP-AG-153-2017

Al adquirir los servicios de Almacenamiento, Ensamble y Distribución con este instrumento de agregación en la Tienda Virtual del Estado Colombiano, la SED puede adquirir el Servicio de Almacenamiento, Ensamble y Distribución de Refrigerios Escolares del Programa de Alimentación Escolar en Bogotá. El Instrumento de Agregación de Demanda cuenta con dos (2) tipos de entrega de acuerdo al ciclo de menús de los Refrigerios Escolares establecido por la SED, y con cuatro (4) tipos de Refrigerios Escolares:

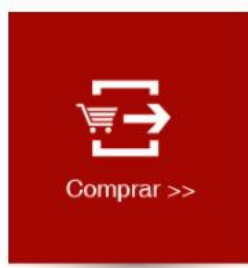

- Refrigerio Tipo A: Conjunto de Refrigerios Escolares entregados a estudiantes en edades comprendidas entre los cuatro (4) y seis (6) años, y matriculados en los grados jardín, transición y primero.
- Refrigerio Tipo B: Conjunto de Refrigerios Escolares entregados a estudiantes en edades comprendidas entre los siete (7) y 12 años y matriculados en los grados de segundo, tercero, cuarto, quinto, sexto y séptimo.

Consulte las condiciones para comprar al amparo del instrumento de agregación de demanda para el Servicio de Almacenamiento, Ensamble y Distribución. (Contrato)

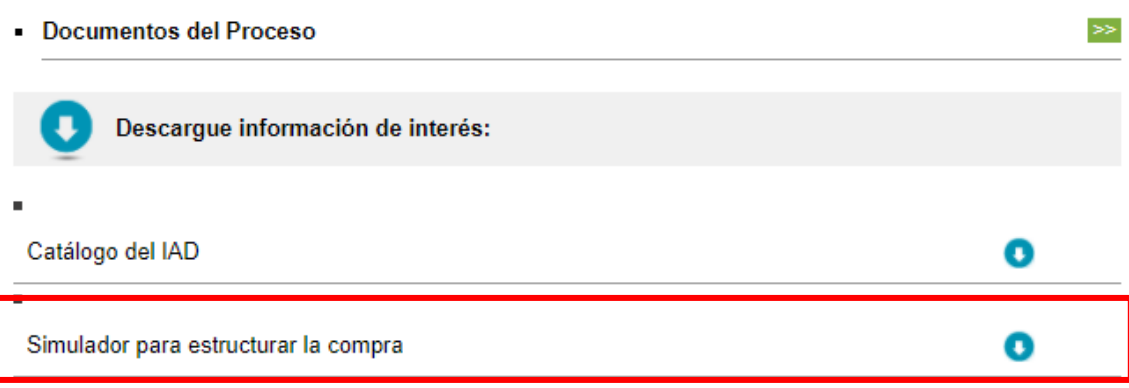

Al abrir el archivo debe hacer clic en "habilitar edición" y "habilitar contenido", y guardar el archivo.

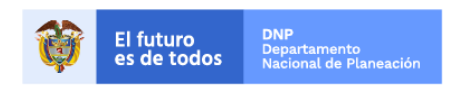

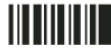

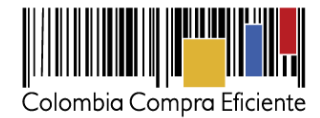

# • **Cómo diligenciar el simulador**

Para el diligenciamiento del simulador, la SED debe diligenciar la siguiente información en los campos de color azul

**Paso 1:** Información básica de la SED

Diligenciar completamente la información de la SED.

Teléfono de contacto

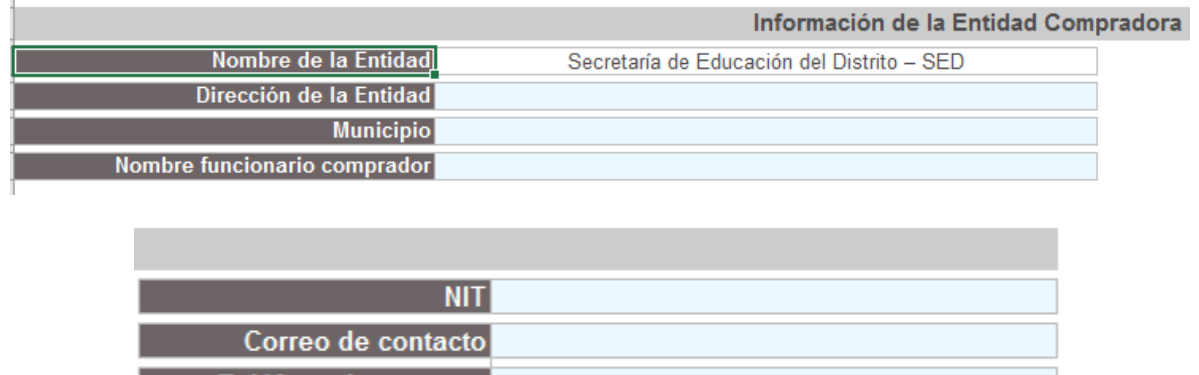

# **Paso 2:** Segmento

La SED debe seleccionar el Segmento en el cual requiere que el Proveedor distribuya los Refrigerios Escolares.

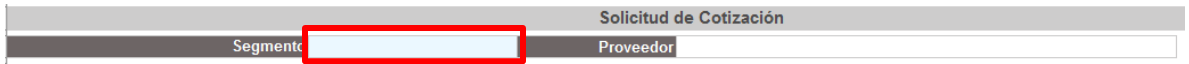

Una vez la SED seleccione el Segmento, automáticamente quedara seleccionado el Proveedor adjudicado para ese Segmento:

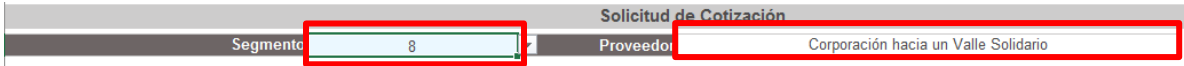

## **Paso 3:** Resumen de orden

La SED debe diligenciar en cada celda la cantidad de Refrigerios Escolares que requiere de acuerdo con la combinación del tipo de Refrigerio Escolar:

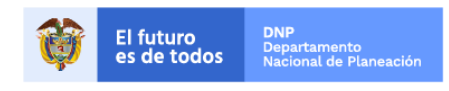

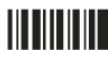

.

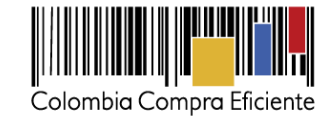

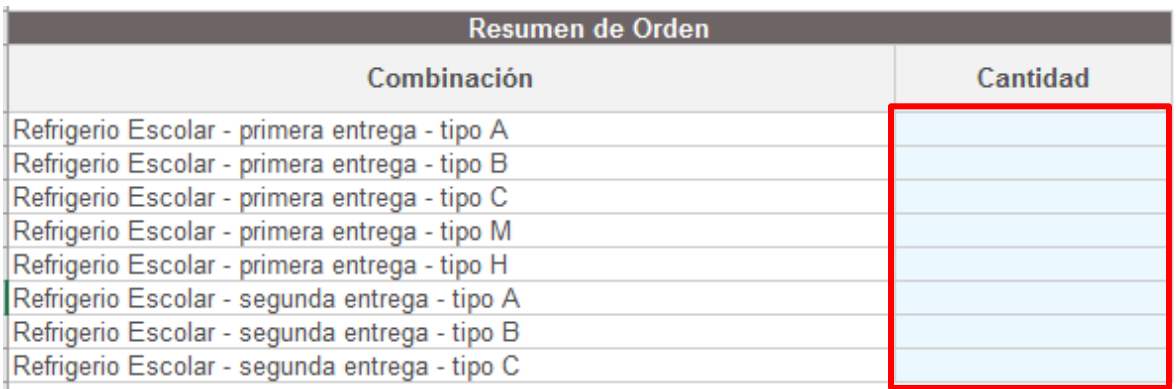

# **Paso 4:** Sedes Educativas

La SED debe relacionar las Sedes Educativas en las cuales el Proveedor debe distribuir los Refrigerios Escolares. Para cada Sede Educativa la SED debe diligenciar: (i) el nombre del colegio; (ii) la dirección; (iii) las fechas y horarios de entrega; y (iv) el encargado por la SED para verificar la entre de los Refrigerios Escolares.

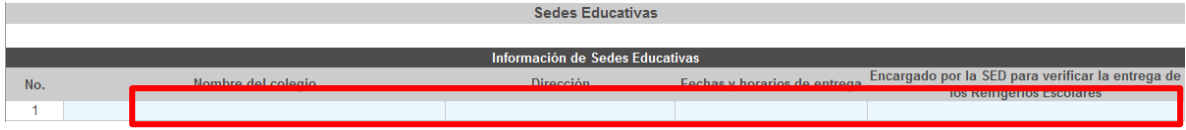

La SED puede agregar tantas filas como Sedes Educativas requiera:

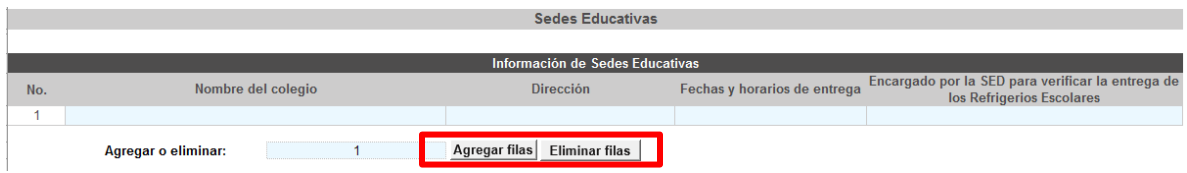

Cuando la SED termine de diligenciar la hoja "SolCotización" y de verificar que la información es correcta, debe hacer clic al final en el botón "Generar".

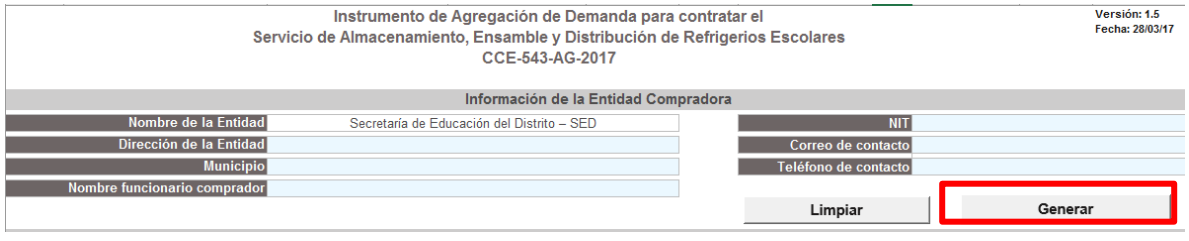

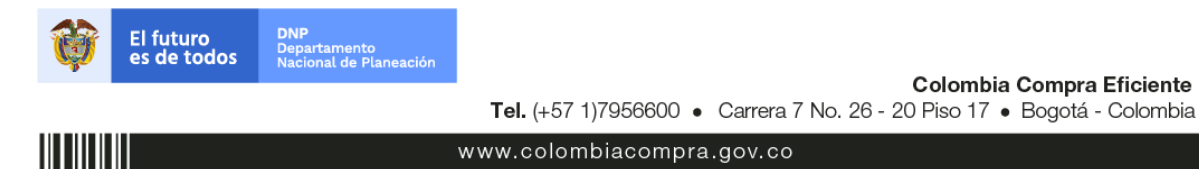

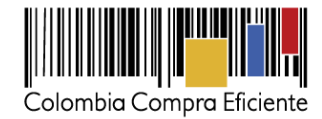

Eso lo lleva a la hoja "ResumenCotización" donde puede ver el resumen de la Cotización.

Una vez la SED verifica que la información allí contenida es correcta debe hacer clic en "Generar CSV". Con esta función, Excel genera un archivo plano o archivo CSV que quedará guardado en el mismo lugar en el que la SED haya guardado el archivo de Excel que ha venido trabajando. Excel emite un aviso indicando que generó el documento y su ruta de acceso.

La SED debe tener en cuenta el archivo CSV para crear la Solicitud de Compra en la TVEC.

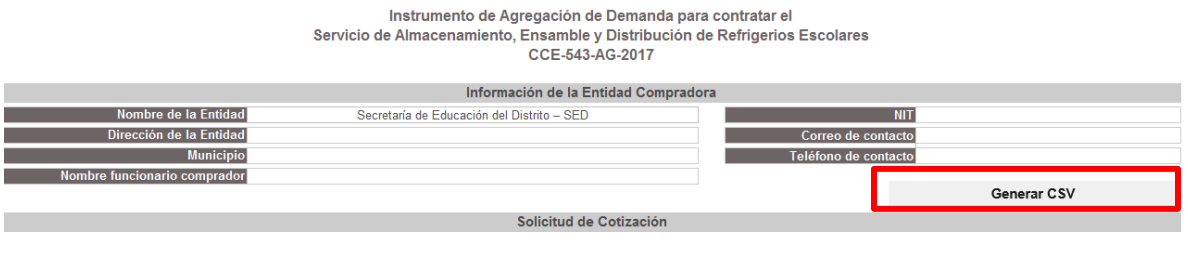

# <span id="page-7-0"></span>**B. Cómo realizar la Solicitud de Compra en la TVEC**

El Usuario Comprador de la SED debe entrar a la Tienda Virtual del Estado Colombiano con su usuario y contraseña. Luego debe entrar a *solicitudes* y seleccionar "*cargar masiva".*

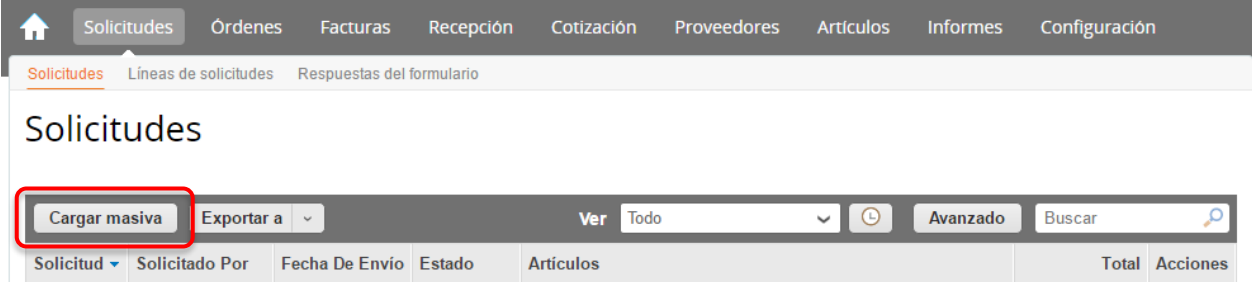

Una vez seleccionado *cargar masiva,* el Usuario Comprador debe cargar el archivo CSV que contiene la información de los Segmentos que requiere la SED y comenzar la carga:

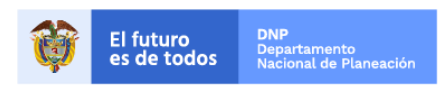

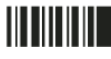

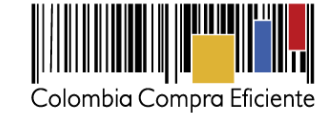

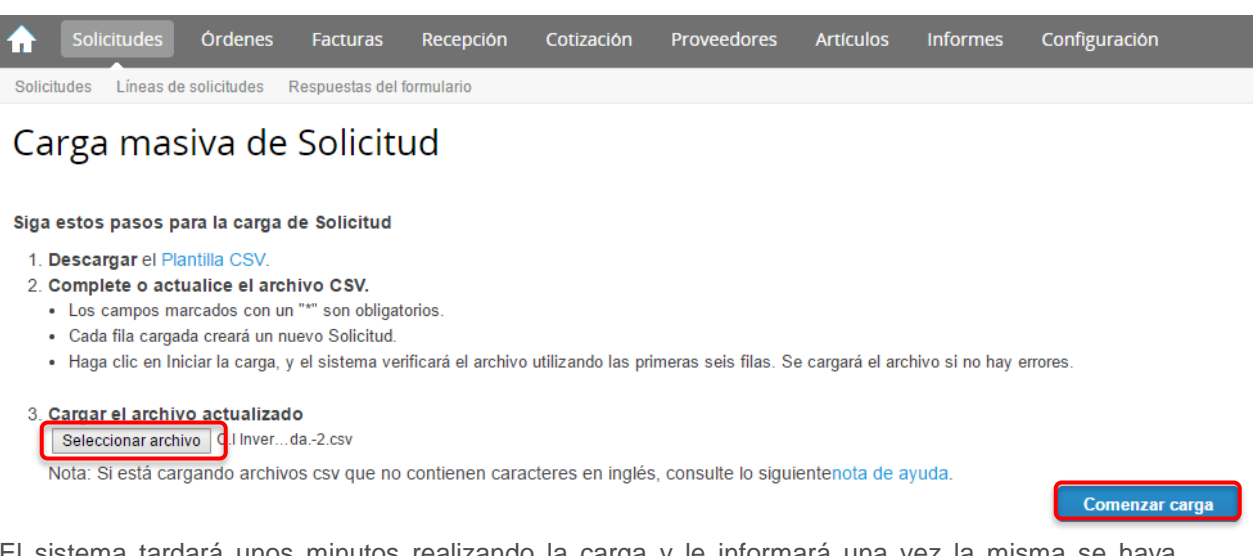

El sistema tardará unos minutos realizando la carga y le informará una vez la misma se haya completado con éxito. Momento en el cual, debe hacer clic en "Listo"

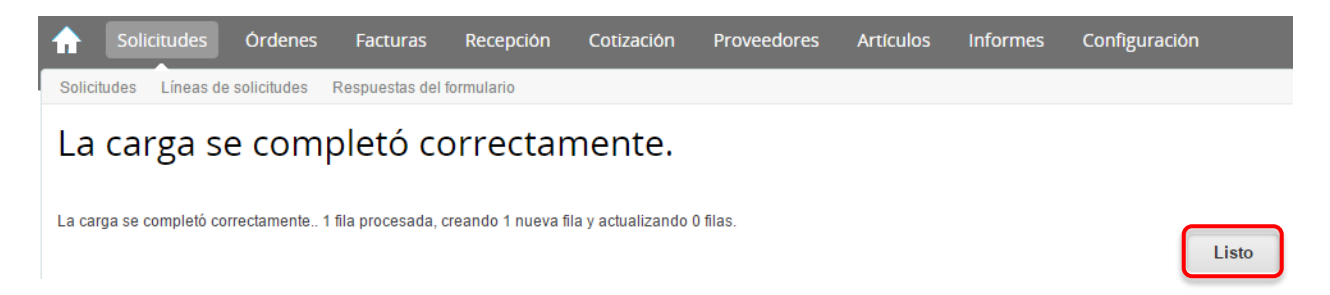

Al crear la Solicitud de Compra, el sistema arroja un número consecutivo que la SED debe tener en cuenta para identificar su proceso. La SED puede ver la Solicitud de Compra en borrador que ha generado. La SED debe hacer clic en el número de la Solicitud de Compra creado.

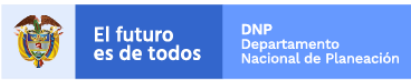

Colombia Compra Eficiente Tel. (+57 1)7956600 · Carrera 7 No. 26 - 20 Piso 17 · Bogotá - Colombia

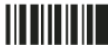

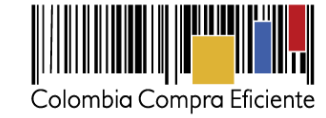

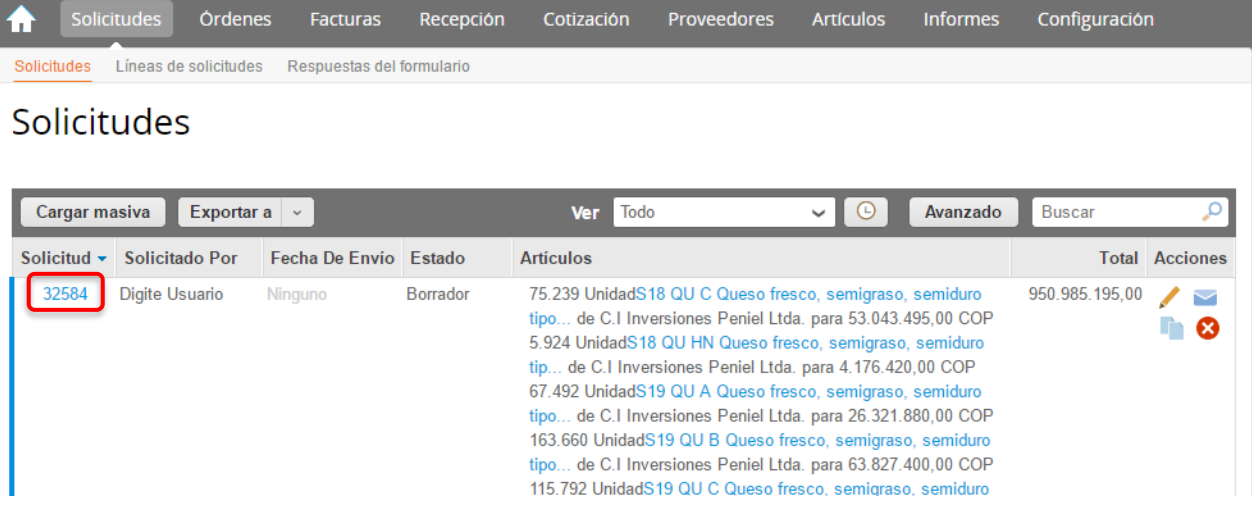

La SED debe hacer clic en "cambiar" Solicitado Por, seleccionar al Usuario Comprador correspondiente y hacer clic en Guardar.

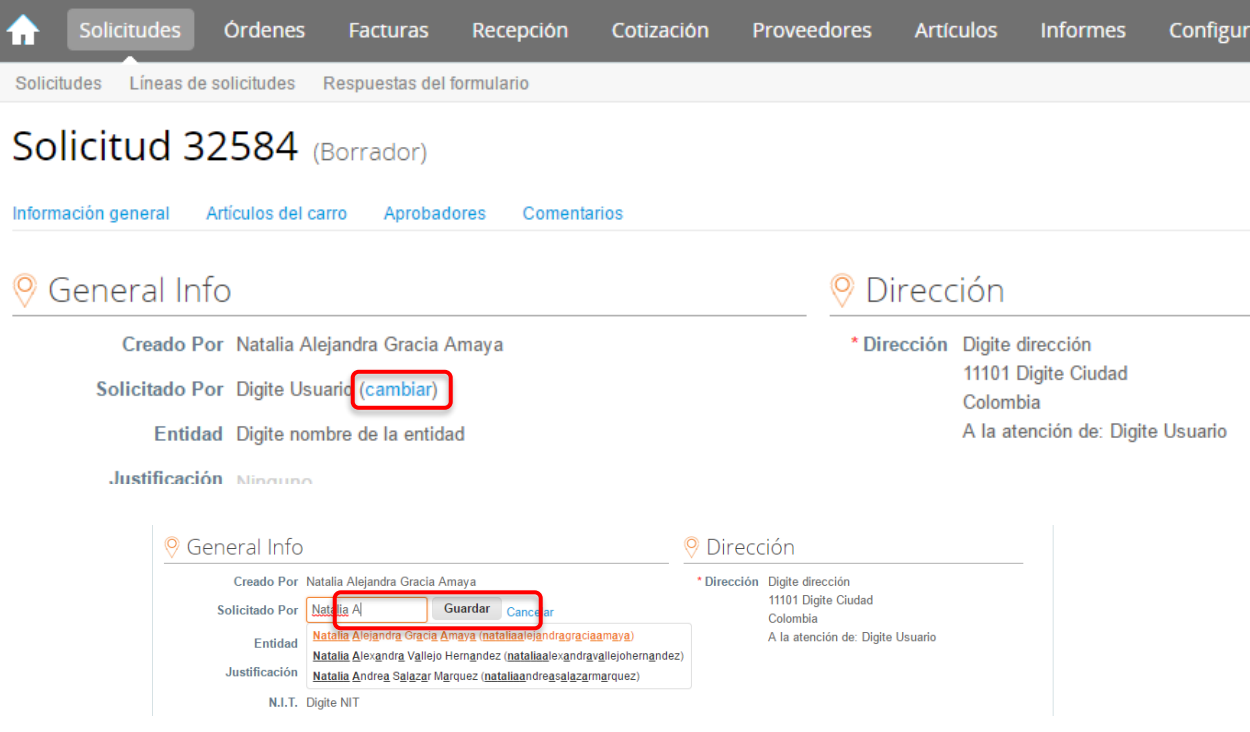

El Usuario Comprador debe hacer clic en "Editar" al final de la hoja.

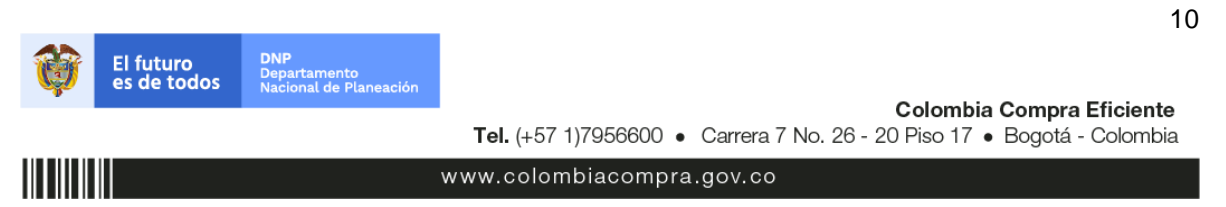

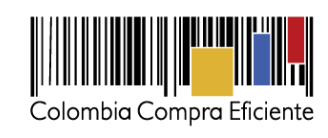

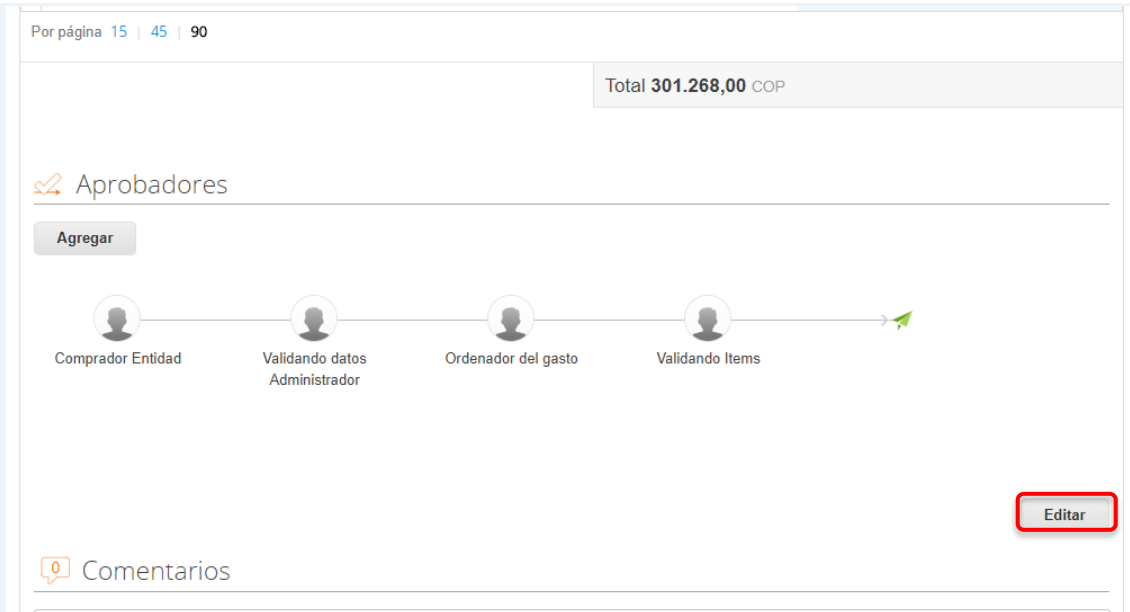

El sistema mostrará la siguiente pantalla:

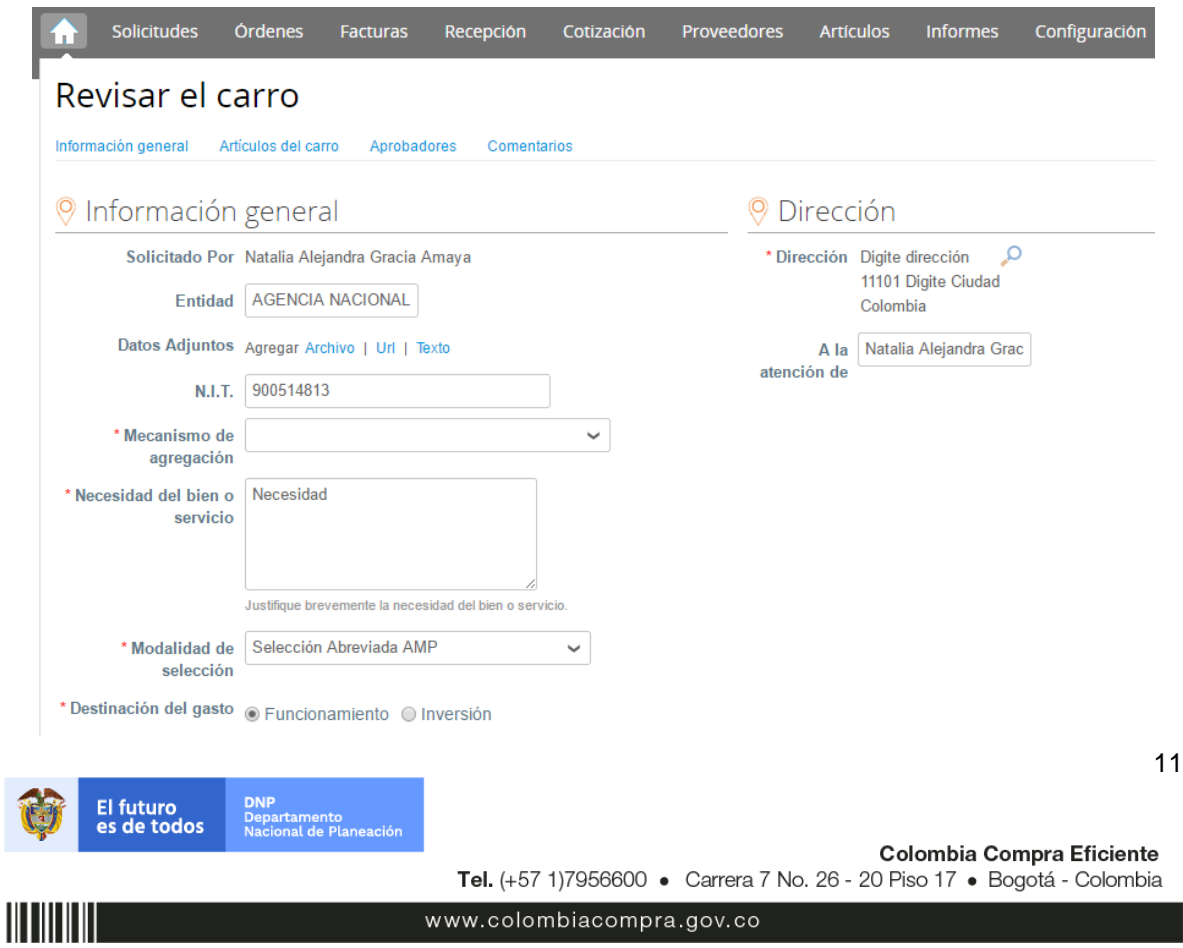

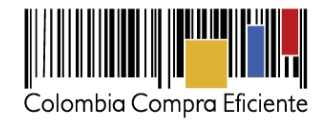

La SED debe verificar que el nombre de la SED y el NIT estén correctos. En caso que no lo sean, debe ingresar los datos correctos.

Posteriormente, la SED debe diligenciar los campos que incluyen: **(i)** dirección de entrega de la facturación, **(ii)** datos adjuntos, **(ii)** la información básica de estudios y documentos previos, **(iv)** los datos del supervisor de la Orden de Compra, **(v)** fecha de vencimiento de la Orden de Compra, entre otros.

### **a) Dirección de entrega de factura**

<span id="page-11-0"></span>La SED debe indicar la dirección de entrega de la factura haciendo clic en el ícono de la lupa , en "Dirección" en la parte superior derecha de la página y seleccionando la dirección de entrega.

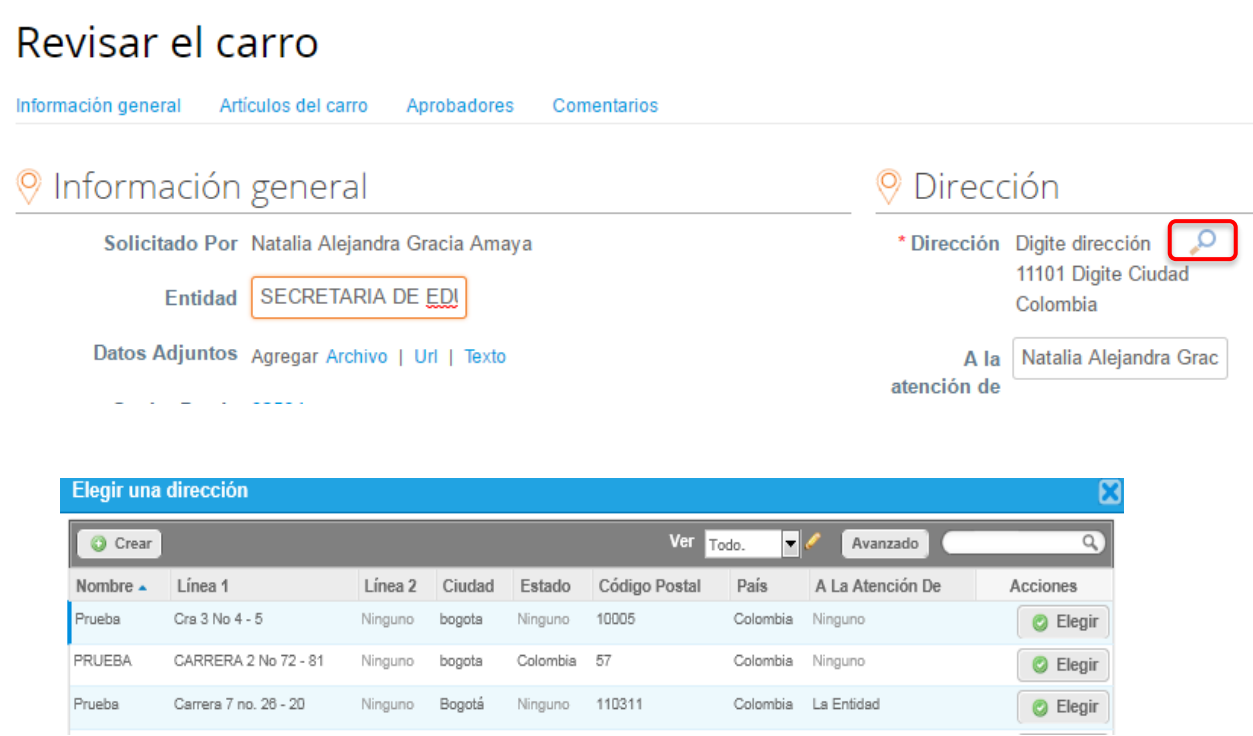

Si requiere crear una nueva dirección de entrega, la SED debe hacer clic en "Crear", diligenciar el formulario y hacer clic en "Guardar".

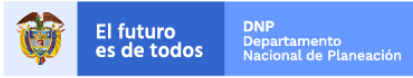

Colombia Compra Eficiente Tel. (+57 1)7956600 · Carrera 7 No. 26 - 20 Piso 17 · Bogotá - Colombia

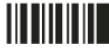

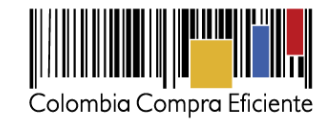

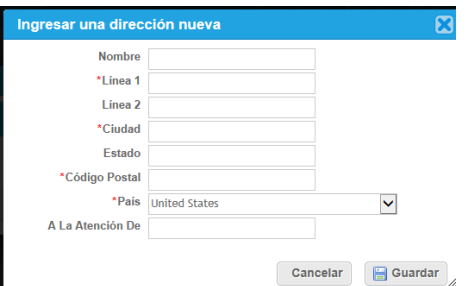

#### **b) Archivos anexos**

<span id="page-12-0"></span>La SED debe, en "Datos Adjuntos", adjuntar los siguientes archivos:

- (i) Formato de Solicitud de Cotización.
- (ii) Copia del CDP (s) y si la Orden de Compra es por más de una vigencia copia de la autorización de Vigencia Futura.

Adicionalmente, la SED puede incluir archivos adicionales con información del proceso si lo considera conveniente.

#### **c) Estudios y documentos previos**

<span id="page-12-1"></span>Para diligenciar los campos de los estudios y documentos previos, la SED debe tener en cuenta lo siguiente:

- (i) Modalidad de Contratación: Contratación directa (Agregación demanda).
- (ii) Si la SED va a pagar el valor de la Orden de Compra con una combinación de recursos de inversión y funcionamiento, debe señalar la opción que mayor porcentaje de recursos aporta.
- (iii) Si el origen de los recursos es una combinación entre SGP, regalías, recursos propios, y presupuesto nacional/territorial debe señalar la opción que mayor porcentaje de recursos aporta<sup>1</sup>.

En caso de que el campo "Necesidad del bien" no sea suficiente, la SED puede adjuntar un documento complementario en "Datos Adjuntos".

www.colombiacompra.gov.co

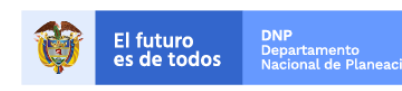

Colombia Compra Eficiente

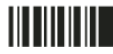

l <sup>1</sup> Recursos Propios son aquellos generados y administrados por las entidades y destinados al cumplimiento de su objeto social; el Presupuesto Nacional/Territorial es aquel establecido por la ley por concepto de aplicación de impuestos de carácter nacional, tasas, multas y contribuciones; SGP son los recursos provenientes del Sistema General de Participaciones; Regalías son los recursos provenientes del Sistema General de Regalías: Recursos de Créditos son los recursos provenientes de organismos multilaterales.

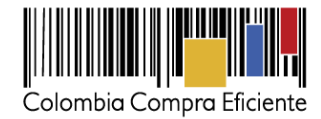

# **d) Datos del Supervisor de la Orden de Compra**

<span id="page-13-1"></span><span id="page-13-0"></span>Indicar el nombre, correo electrónico y teléfono del supervisor de la Orden de Compra.

#### **e) Fecha de vencimiento**

La SED debe establecer la fecha de vencimiento de la Orden de Compra.

#### **f) Especificaciones adicionales de entrega**

<span id="page-13-2"></span>Si la SED requiere incluir información adicional de la entrega debe diligenciar este campo.

<span id="page-13-3"></span>La SED debe aceptar los términos y condiciones del IAD.

# **g) Artículos del carro**

En la sección "*Artículos del carro*" encuentra los Segmentos y el valor total de Orden de Compra.

Es importante verificar los artículos y el valor total de la Solicitud de Compra.

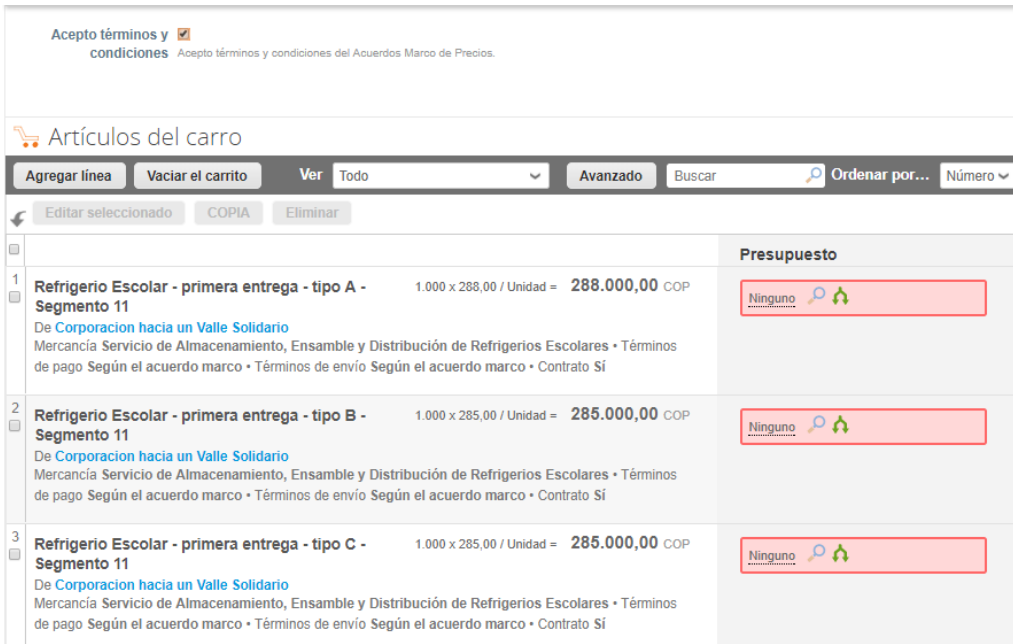

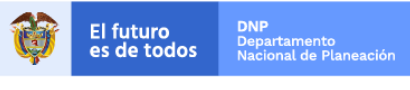

Colombia Compra Eficiente Tel. (+57 1)7956600 · Carrera 7 No. 26 - 20 Piso 17 · Bogotá - Colombia

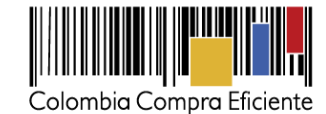

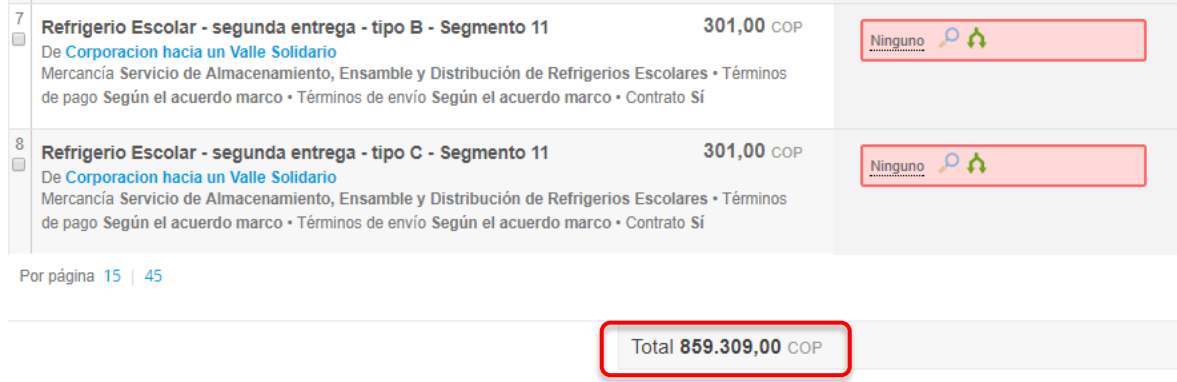

# **h) Presupuesto que soporta la compra**

<span id="page-14-0"></span>En la Solicitud de Compra creada, en la sección "Artículos del Carro" la SED debe asignar el CDP que soporta la compra. Para ello, debe hacer clic en el ícono de la lupa en la línea de cada bien o servicio, y elegir los CDPs o vigencias futuras correspondientes, los cuales deben contener los rubros presupuestales adecuados para realizar la contratación.

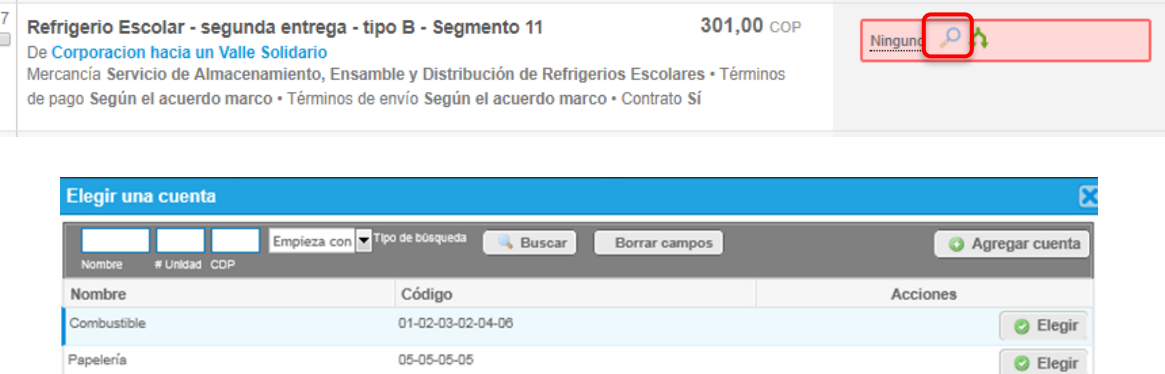

Si no encuentra el CDP, debe registrarlo en "*Agregar cuenta*", diligenciar el formulario y hacer clic en "Guardar". En el formulario, la SED puede nombrar el CDP como lo considere conveniente. El campo "# Unidad" corresponde al NIT de la SED.

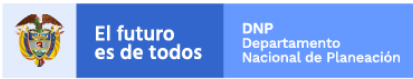

Nombre del CDP

**O** Elegir

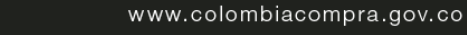

01-01-00-123

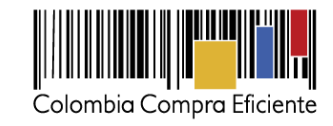

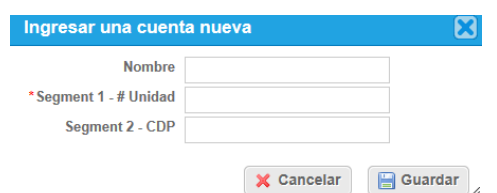

Si la SED necesita asignar más de un CDP a un bien o servicio, debe hacer clic en el ícono de las flechas  $\Lambda$ , elegir los CDP correspondientes con el ícono de la lupa  $\Lambda$  y asignar el valor cubierto por cada CDP en el campo de "Monto". Una vez diligenciados los campos debe dar clic en "Guardar" para registrar la información en el sistema. Para poder registrar la información en el sistema, los montos asignados a los CDP deben sumar el 100% del valor a adquirir del bien.

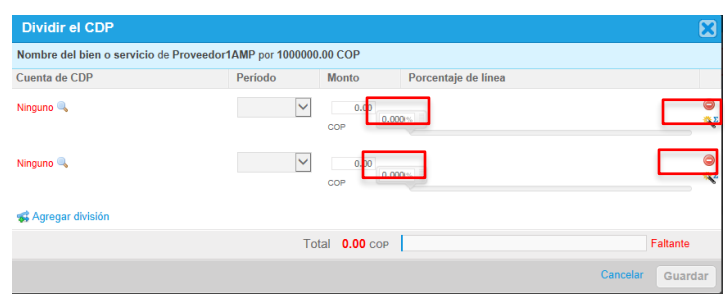

### Nota:

Recomendamos a la SED, antes de enviar la Solicitud de Compra para aprobación del Ordenador del Gasto, validar los siguientes campos:

- Nombre de la Entidad Compradora
- Vigencia de la Orden de Compra
- Valor total de la Solicitud de Compra
- Número del CDP/VF
- Archivos adjuntos

En "Cadena de Aprobación" está el flujo para la colocación de una Orden de Compra.

En "Comentarios" el comprador puede escribir notas al ordenador de gasto que no serán visibles para el Proveedor.

Si la SED necesita interrumpir el diligenciamiento de la Solicitud de Compra, debe hacer clic en "Guardar" para que quede guardada en estado borrador en "Solicitudes". Para retomar el diligenciamiento de la Solicitud de Compra, el usuario debe ir a "Solicitudes" en el menú superior y seleccionar el ícono del lápiz de la columna "Acciones" en la Solicitud de Compra correspondiente.

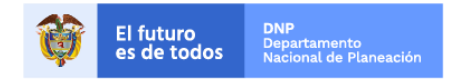

Colombia Compra Eficiente Tel. (+57 1)7956600 · Carrera 7 No. 26 - 20 Piso 17 · Bogotá - Colombia

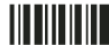

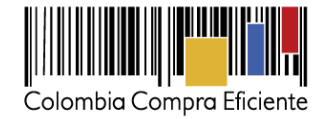

El comprador debe enviar la Solicitud de Compra para aprobación haciendo clic en "Enviar para aprobación". Si la información de la Solicitud de Compra no está completa, el sistema señala con un cuadro rojo la información que falta por diligenciar.

**Nota**: Bajo la columna "Acciones", en la sección "Solicitudes" en el menú superior, la SED puede:

- Enviarle al Ordenador del Gasto la Solicitud de Compra.
- Reenviarle la Solicitud de Compra al Ordenador del Gasto.
- Eliminar la Solicitud de Compra en cualquier momento si ésta no ha sido aprobada por el Ordenador del Gasto.
	- Editar la Solicitud de Compra.

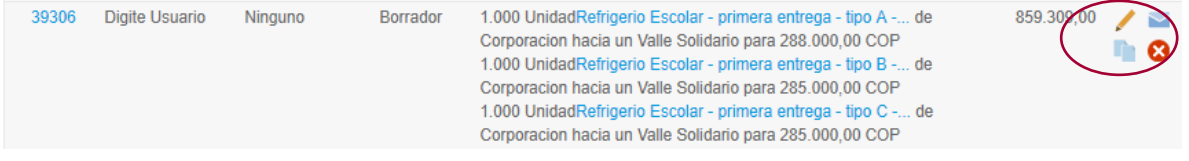

# **i) Envió para aprobación de la Solicitud de Compra**

<span id="page-16-0"></span>El Usuario Comprador luego de verificar la información solicitada, debe enviar la Solicitud de Compra a aprobación del Ordenador del Gasto.

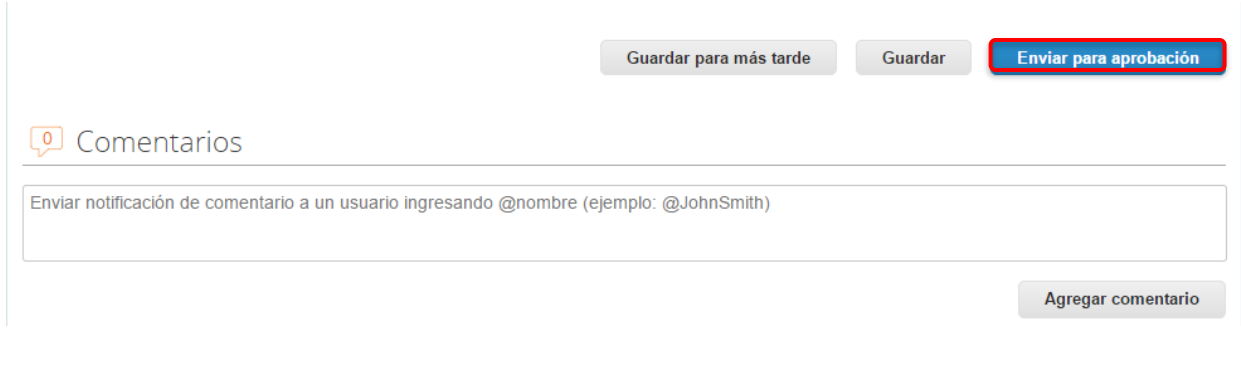

### <span id="page-16-1"></span>**IV. Orden de Compra**

Este capítulo lo encontrará en la [Guía General de los Acuerdos Marco.](http://www.colombiacompra.gov.co/sites/cce_public/files/cce_tvec/cce_guia_general_de_los_acuerdos_marco.pdf)

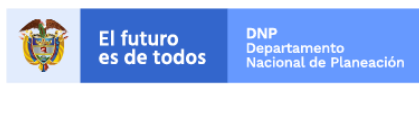

Colombia Compra Eficiente Tel. (+57 1)7956600 · Carrera 7 No. 26 - 20 Piso 17 · Bogotá - Colombia

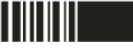

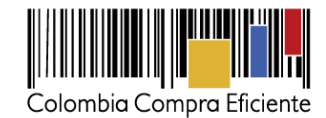

### <span id="page-17-0"></span>**V. Facturación y pagos**

El Proveedor debe facturar mensualmente, el último día del mes, los Refrigerios Escolares entregados y presentar las facturas en la dirección indicada para el efecto por la SED y publicar una copia en la Tienda Virtual del Estado Colombiano.

La SED debe pagar las facturas que fueron radicadas por el Proveedor dentro de los 30 días calendario siguientes a la fecha de presentación de la factura, previa aprobación por parte de la interventoría. Si la factura no cumple con las normas aplicables o la SED solicita correcciones a la misma, el término de 30 días calendario empezará a contar a partir de la presentación de la nueva factura. Igualmente, es obligación del Proveedor remitir a la SED los soportes de pago de seguridad social del personal que prestó el servicio durante el mes a facturar.

El Proveedor debe cumplir con las obligaciones derivadas de la Orden de Compra mientras el pago es realizado. En caso de mora de la SED superior a 30 días calendario, el Proveedor podrá suspender la prestación del servicio en cualquier Orden de Compra hasta que esta formalice el pago.

Colombia Compra Eficiente puede suspender el registro en la Tienda Virtual del Estado Colombiano de la SED cuando: (i) esté en mora en el pago de sus facturas por 30 días calendario o más; o (ii) que hayan presentado mora en el pago de sus facturas en cinco (5) oportunidades en un mismo año.

El retraso en los tiempos de entrega por causa imputable al Proveedor establecidos en la Orden de Compra genera descuentos a favor de la SED en la factura correspondiente a la entrega donde se presentó el retraso. Si se justifica y se comprueba que el retraso en la entrega fue causado por un error en la solicitud realizada por la SED, no aplican estos descuentos.

Las partes acuerdan aplicar los descuentos indicados en esta cláusula a la facturación mensual del Proveedor sin perjuicio de la imposición de multas, cláusula penal, declaratoria de incumplimiento, o el ejercicio de cláusulas excepcionales.

Así mismo, la interventoría podrá exigir descontar en la factura el valor de aquellos alimentos que se hayan destruido bajo la custodia del Proveedor, siempre que demuestre que las causas que provocaron la destrucción de los alimentos son imputables al Proveedor. Para lo cual, se procederá a aplicar el descuento al valor pagado por la SED, de acuerdo a la Orden de Compra expedida para el suministro del respectivo alimento.

La interventoría informará al Proveedor los hechos que después de haber realizado el análisis respectivo, den lugar a la aplicación de los descuentos, así como el monto a descontar. El Proveedor podrá negarse o aceptar que le sean efectuados los descuentos.

En caso de que el Proveedor no acepte la aplicación de los descuentos a incluir en la factura del mes correspondiente, la interventoría podrá autorizar el pago de la facturación mensual, efectuando las salvedades a que haya lugar, sin perjuicio de que durante la ejecución de la Orden de Compra el descuento sea aplicado.

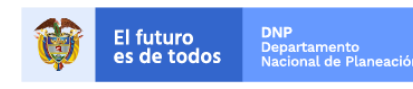

Colombia Compra Eficiente Tel. (+57 1)7956600 · Carrera 7 No. 26 - 20 Piso 17 · Bogotá - Colombia

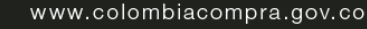

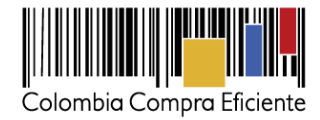

El conteo de no conformidades reiniciará en cero (0) el primer día de cada mes.

Si al finalizar el término de ejecución de la Orden de Compra, existen aún divergencias respecto de los descuentos a aplicar, la SED podrá incluirlos en la liquidación de la Orden de Compra y compensar el valor correspondiente con los valores no pagados al Proveedor en esa u otra Orden de Compra.

Los descuentos a aplicar en cada Orden de Compra son los siguientes:

- 10.1 Cuando un alimento es entregado en las Sedes Educativas con fecha de vencimiento caducada, y el vencimiento del mismo es por causas imputables al Proveedor del presente Instrumento de Agregación de Demanda:
- El 30% del valor diario a facturar sobre la sede en la que se detectó la no conformidad, la primera vez que se encuentre.
- El 40% del valor diario a facturar sobre la sede en la que se detectó la no conformidad, la segunda vez que se encuentre.
- El 50% del valor diario a facturar sobre la sede en la que se detectó la no conformidad, la tercera vez que se encuentre.
- El 100% del valor diario a facturar sobre la sede en la que se detectó la no conformidad, la cuarta vez que se encuentre.

En caso de reincidir en las no conformidades y superar los eventos señalados anteriormente (a partir de la quinta vez), se aplicará el 100% por cada vez que la interventoría evidencie una no conformidad en este sentido, hasta diez (10) veces en un mismo mes.

- 10.2 Cuando la cantidad de Refrigerios Escolares entregados es menor a los solicitados por la SED para cada entrega: En este evento el Proveedor solo factura los Refrigerios Escolares entregados a satisfacción y asume adicionalmente los siguientes descuentos:
- El 30% del valor diario a facturar sobre la sede en la que se detectó la no conformidad, la primera vez que se encuentre la no conformidad.
- El 40% del valor diario a facturar sobre la sede en la que se detectó la no conformidad, la segunda vez que se encuentre la no conformidad.
- El 50% del valor diario a facturar sobre la sede en la que se detectó la no conformidad, la tercera vez que se encuentre la no conformidad.
- El 100% del valor diario a facturar sobre la sede en la que se detectó la no conformidad, la cuarta vez que se encuentre la no conformidad.

En caso de reincidir en las no conformidades y superar los eventos señalados anteriormente (a partir de la quinta vez), se aplicará el 100% por cada vez que la interventoría evidencie una no conformidad en este sentido, hasta diez (10) veces en un mismo mes.

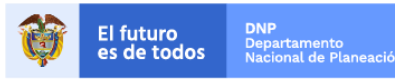

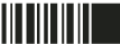

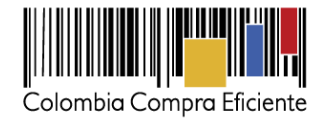

- 10.3 Cuando el Proveedor llegue a las Sedes Educativas por fuera de los horarios previstos para la entrega de refrigerios, sin justificación comprobada:
- El 5% del valor diario a facturar sobre la sede en la que se detectó la no conformidad, la segunda vez que se encuentre la no conformidad.
- El 10% del valor diario a facturar sobre la sede en la que se detectó la no conformidad, la tercera vez que se encuentre la no conformidad.
- El 20% del valor diario a facturar sobre la sede en la que se detectó la no conformidad, la cuarta vez que se encuentre la no conformidad.
- El 30% del valor diario a facturar, la quinta vez que se encuentre la no conformidad.

La no conformidad en el horario de entrega aplica de manera independiente a cada una de las jornadas de las Sedes Educativas en las que el Proveedor incumpla el horario de entrega de Refrigerios Escolares a que hace referencia.

En caso de reincidir y superar los eventos de no conformidad señalados anteriormente (a partir de la sexta vez, se aplicará el 10% adicional al 30% por cada vez que la interventoría evidencie una no conformidad en este sentido, hasta llegar al 100%.

- 10.4 Cuando la temperatura de las bebidas y derivados lácteos verificados por la interventoría (acorde con el protocolo y con termómetros calibrados) en las plantas de ensamble, recorridos o en el momento del descargue en las Sedes Educativas, no cumpla con lo estipulado:
- El 10% del valor diario a facturar, la segunda vez que se encuentre la no conformidad.
- El 20% del valor diario a facturar, la tercera vez que se encuentre la no conformidad.
- El 50% del valor diario a facturar, la cuarta vez en que se encuentre la no conformidad.
- El 60% del valor diario a facturar, la quinta vez que se encuentre la no conformidad.

Los anteriores descuentos se aplicarán al valor a facturar por Sede Educativa, en los eventos que la no conformidad se haya evidenciado en dicha Sede Educativa.

10.5 Cuando en las plantas haya evidencia de cualquier tipo de contaminación física o de un cuerpo extraño, o presencia visible de hongos y/o mohos. En este caso el descuento aplicado será equivalente al 40% del valor diario a facturar, hasta 10 veces en un mismo mes.

Nota: el descuento aplicará por evidencias o hallazgos detectados por la interventoría una vez el producto se encuentra en planta.

10.6 Cuando se evidencien productos ensamblados en planta y liberados y almacenados en el área de producto terminado, o colegios que han sido mecánicamente afectados por la máquina de ensamble deteriorando su apariencia. En este caso el descuento

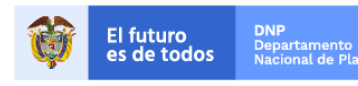

Colombia Compra Eficiente Tel. (+57 1)7956600 · Carrera 7 No. 26 - 20 Piso 17 · Bogotá - Colombia

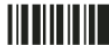

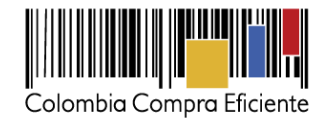

será equivalente al 2% del valor diario a facturar en la sede educativa objeto de la no conformidad.

- 10.7 Cuando se presente un resultado microbiológico no conforme en frotis de mano superficie que no cumpla con lo establecido en el Anexo 3 del pliego de condiciones, con base en el resultado del análisis practicado por el laboratorio designado por la SED, procederán un descuento del 1% de valor diario facturado, correspondiente al día de la no conformidad.
- 10.8 Cuando el Proveedor entregue alguno de los Refrigerios Escolares sin alguno de los alimentos que componen la minuta, por razones imputables al mismo, procederá los siguientes descuentos sobre el valor facturado para la sede educativa donde se evidenció la no conformidad, sobre los servicios de almacenamiento, ensamble y distribución, así:
- 5% del valor diario a facturar, la primera vez que se encuentre la no conformidad en la Sede Educativa.
- 10% del valor diario a facturar, la segunda vez que se encuentre la no conformidad en la Sede Educativa.
- 15% del valor diario a facturar, la tercera vez que se encuentre la no conformidad en la Sede Educativa.
- 20% del valor diario a facturar, la cuarta vez que se encuentre la no conformidad en la Sede Educativa.
- 25% del valor diario a facturar, la quinta vez que se encuentre la no conformidad en la Sede Educativa.

En caso de reincidir y superar los eventos de no conformidad señalados anteriormente (a partir de la quinta vez), se aplicará el 5% adicional al 25% por cada vez que la interventoría evidencie una no conformidad en este sentido, hasta llegar al 100%.

- 10.9 Cuando el Proveedor entregue los Refrigerios Escolares sin dar cumplimiento al menú programado por la SED, y sin que medie autorización alguna de la interventoría o de la SED, se aplicará el siguiente descuento sobre el valor facturado para la Sede Educativa donde se evidenció la no conformidad, sobre los servicios de almacenamiento, ensamble y distribución, así:
- 5% del valor diario a facturar, la primera vez que se encuentre la no conformidad en la Sede Educativa.
- 10% del valor diario a facturar, la segunda vez que se encuentre la no conformidad en la Sede Educativa.
- 15% del valor diario a facturar, la tercera vez que se encuentre la no conformidad en la Sede Educativa.
- 20% del valor diario a facturar, la cuarta vez que se encuentre la no conformidad en la Sede Educativa.

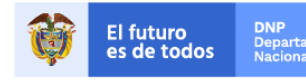

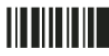

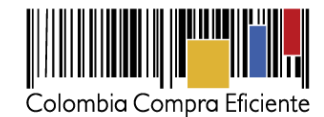

25% del valor diario a facturar, la quinta vez que se encuentre la no conformidad en la Sede Educativa.

En caso de reincidir y superar los eventos de no conformidad señalados anteriormente (a partir de la quinta vez), se aplicará el 5% adicional al 25% por cada vez que la interventoría evidencie una no conformidad en este sentido, hasta llegar al 100%.

- 10.10 Cuando el Proveedor entregue los Refrigerios Escolares sin ensamblarlos, sin que medie autorización alguna de la interventoría o de la SED, se aplicará el siguiente descuento sobre el valor facturado para la sede educativa donde se evidenció la no conformidad, sobre los servicios de almacenamiento, ensamble y distribución, así:
- 5% del valor diario a facturar, la primera vez que se encuentre la no conformidad en la Sede Educativa.
- 10% del valor diario a facturar, la segunda vez que se encuentre la no conformidad en la Sede Educativa.
- 15% del valor diario a facturar, la tercera vez que se encuentre la no conformidad en la Sede Educativa.
- 20% del valor diario a facturar, la cuarta vez que se encuentre la no conformidad en la Sede Educativa.
- 25% del valor diario a facturar, la quinta vez que se encuentre la no conformidad en la Sede Educativa.
- 10.11 Cuando el Proveedor obtenga concepto higiénico sanitario desfavorable, se hará un descuento equivalente al 10% del valor a facturar por el Servicio de Almacenamiento, Ensamble y Distribución de un día de la Orden de Compra, por cada día calendario que mantenga el concepto higiénico sanitario desfavorable. Adicionalmente si a la planta se le aplica medida sanitaria de seguridad consistente en (i) clausura temporal total o parcial; o (ii) suspensión temporal total o suspensión total o parcial de trabajos o servicios, será aplicable un descuento equivalente al 1% del valor total de la Orden de Compra por cada día que mantenga la medida sanitaria de seguridad.

En caso de reincidir y superar los eventos de no conformidad señalados anteriormente (a partir de la quinta vez), se aplicará el 5% adicional al 25% por cada vez que la interventoría evidencie una no conformidad en este sentido, hasta llegar al 100%.

Los descuentos inician de cero con el primer día calendario de cada mes. Los descuentos aplican para la facturación diaria por jornada por Sede Educativa en la que se presente la no conformidad.

El usuario comprador de la SED puede consultar las facturas enviadas por el Proveedor a través de la Tienda Virtual del Estado Colombiano ingresando a "Facturas" en el menú superior, o consultando las solicitudes de aprobación de facturas en "Tareas Pendientes". La recepción de las facturas también es notificada por correo electrónico.

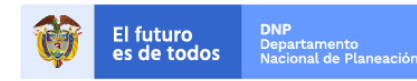

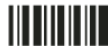

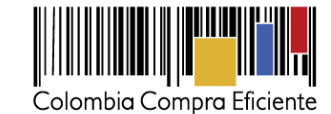

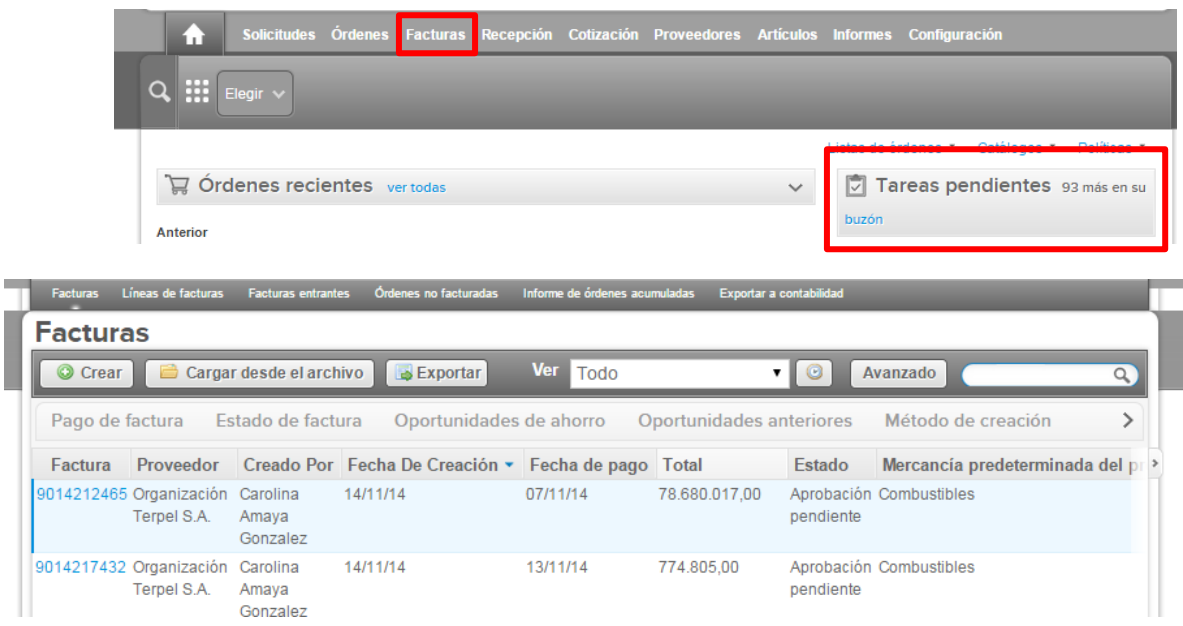

<span id="page-22-0"></span>La SED puede consultar la información de contacto y la cuenta del Proveedor en "Proveedores", en el menú superior.

# **VI. Publicación de documentos adicionales de la Orden de Compra**

<span id="page-22-1"></span>Este capítulo lo encontrará en la [Guía General de los Acuerdos Marco.](http://www.colombiacompra.gov.co/sites/cce_public/files/cce_tvec/cce_guia_general_de_los_acuerdos_marco.pdf)

# **VII. Modificaciones, aclaraciones, terminación o liquidación de la Orden de Compra**

Las modificaciones, adiciones o terminación de la Orden de Compra son la modificación, adición o terminación de un contrato y la SED debe estar consciente de los efectos legales, económicos, disciplinarios y fiscales de cualquiera de estas. La SED puede modificar o adicionar el valor y la fecha de vencimiento de una Orden de Compra, acordar la terminación anticipada o aclarar datos de la Orden de Compra.

Para el efecto, antes de la fecha de vencimiento de la Orden de Compra la SED debe llegar a un acuerdo con el Proveedor y seguir los pasos descritos en el manual de usuario de Modificaciones de Órdenes de Compra (haciendo clic aquí).

#### **Nota:**

Las Órdenes de Compra son contratos estatales en los términos del artículo 32 de la Ley 80 de 1993, debido a que son actos jurídicos generadores de obligaciones, que constan por escrito.

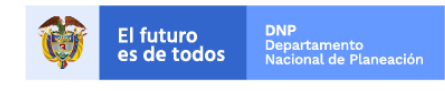

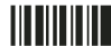

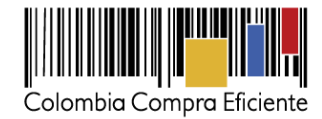

Por lo anterior, las Órdenes de Compra de tracto sucesivo, aquellas cuya ejecución o cumplimiento se prolongue en el tiempo, deben ser objeto de liquidación (artículo 60 de la Ley 80 de 1993), por el contrario, las Órdenes de Compra que no cumplan con esta condición y que solo tengan una entrega, no deben ser liquidadas.

La liquidación es un procedimiento a partir del cual el contrato finaliza, y mediante el cual las partes del contrato, o eventualmente un juez, se pronuncian sobre la ejecución de las prestaciones, y sobre las circunstancias presentadas durante la ejecución del objeto contractual.

La liquidación de una Orden de Compra respecto de la cual no se ejecutó la totalidad del valor y la posterior liberación del compromiso presupuestal, debe hacerse de la misma manera que cualquier otro contrato, esto es, de acuerdo con las normas presupuestales para tal efecto y los procedimientos internos definidos por la SED.

Independientemente de que aplique o no la liquidación para las Órdenes de Compra, todas deben ser cerradas en la Tienda Virtual del Estado Colombiano, por lo anterior, la SED debe diligenciar el formato de modificación, aclaración, terminación o liquidación de Orden de Compra una vez ejecutada la Orden de Compra, y enviarlo junto con el formato adicional que diligencie la SED (este formato solo aplica para las Órdenes de Compra que deben ser liquidadas) a Colombia Compra Eficiente, para que esta pueda dejar cerrada y liquidada la Orden de Compra en la Tienda Virtual del Estado Colombiano.

Tenga en cuenta que para poder liquidar la Orden de Compra no puede haber facturas en estado (i) "pendiente de aprobación", (ii) "rechazada" o (iii) "en borrador" en la Tienda Virtual del Estado Colombiano. Si hay alguna factura de la Orden de Compra en alguno de esos estados, la SED debe realizar el siguiente procedimiento según corresponda:

- (i) Pendiente de aprobación: aprobar o rechazar la factura.
- (ii) Rechazada: registrar el caso a través del formulario de soporte [\(www.colombiacompra.gov.co/soporte,](http://www.colombiacompra.gov.co/soporte) en la opción "Crear caso - soporte Técnico"), adjuntando un documento de solicitud de anulación firmado por el Supervisor de la Orden de Compra. Documento en el cual debe indicar el número de la Orden de Compra y los números de las facturas en estado rechazado que deben ser anuladas.
- (iii) Borrador: solicitar al Proveedor que elimine la factura.

Solo cuando la SED esté segura de que todas las facturas de la Orden de Compra estén aprobadas o anuladas, debe enviar a Colombia Compra Eficiente el formato para publicar la liquidación en la Tienda Virtual del Estado Colombiano.

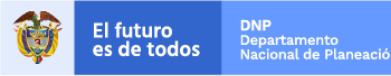

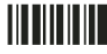

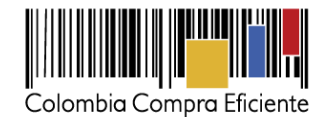

# <span id="page-24-0"></span>**VIII. Reporte de Posibles Incumplimientos en las Órdenes de Compra**

Para reportar posibles incumplimientos en las Órdenes de Compra, la SED debe enviar a Colombia Compra Eficiente la siguiente información: (i) la evidencia expresa y detallada de los hechos que soportan el posible incumplimiento; y (ii) el formato Excel para reportar posibles incumplimientos en las Órdenes de Compra diligenciado con sus respectivos soportes. Descargue el formato para reportar posibles incumplimientos [\(Haciendo clic aquí\).](https://www.colombiacompra.gov.co/tienda-virtual-del-estado-colombiano/educacion/servicio-de-almacenamiento-ensamble-y-distribucion-de) La SED debe incluir como anexos, todos los soportes de la información que se consigne en el formato.

La información completa debe reportarse a través del siguiente enlace: <http://www.colombiacompra.gov.co/soporte> en la opción PQRSD.

Colombia Compra Eficiente una vez recibida la información analizará el posible incumplimiento en la Orden de Compra para dar inicio al procedimiento administrativo.

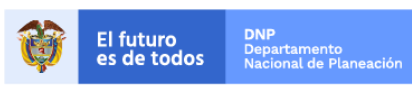

Colombia Compra Eficiente Tel. (+57 1)7956600 · Carrera 7 No. 26 - 20 Piso 17 · Bogotá - Colombia

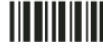